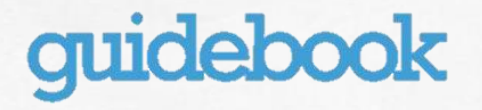

# 가이드북 사용 매뉴얼

고 지 현

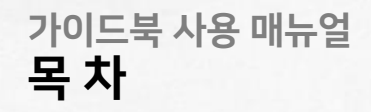

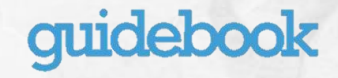

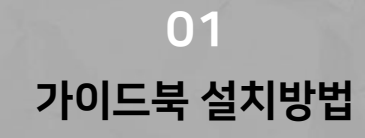

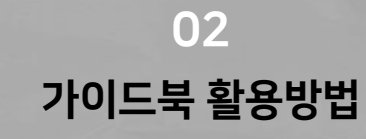

### 가이드북 설치방법

## guidebook

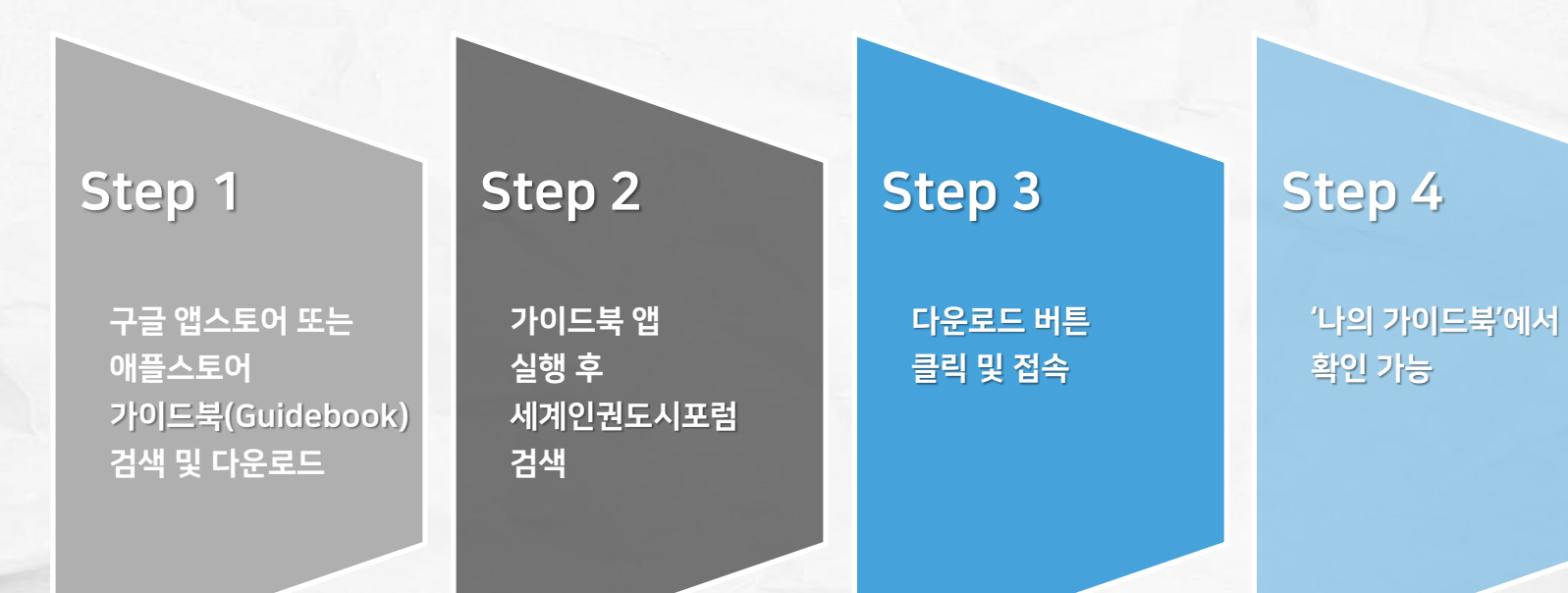

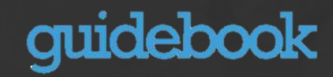

## Step 1. 다운로드

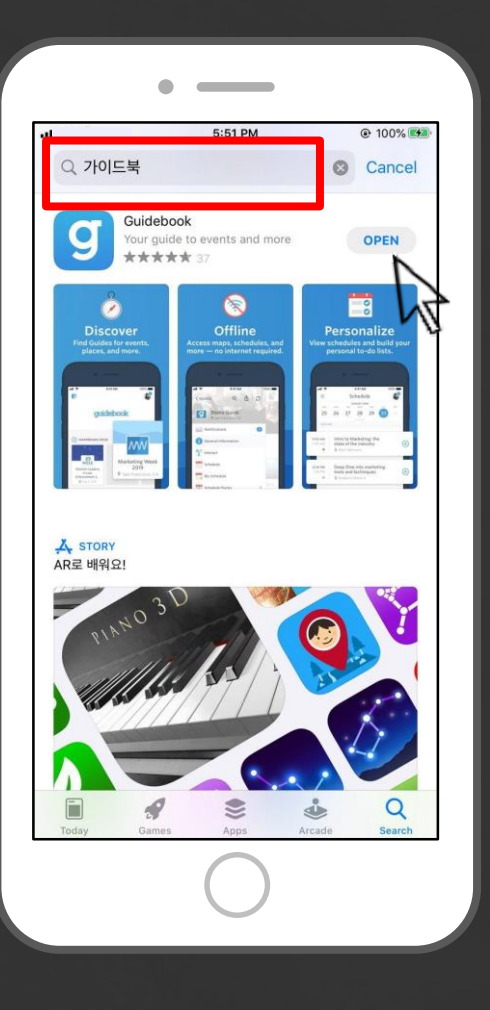

## 구글 앱스토어 또는 애플스토어 내 '가이드북(Guidebook)' 검색 후 다운로드

#### 가이드북 앱 실행 후 '가이드북 찾기' 버튼 클릭

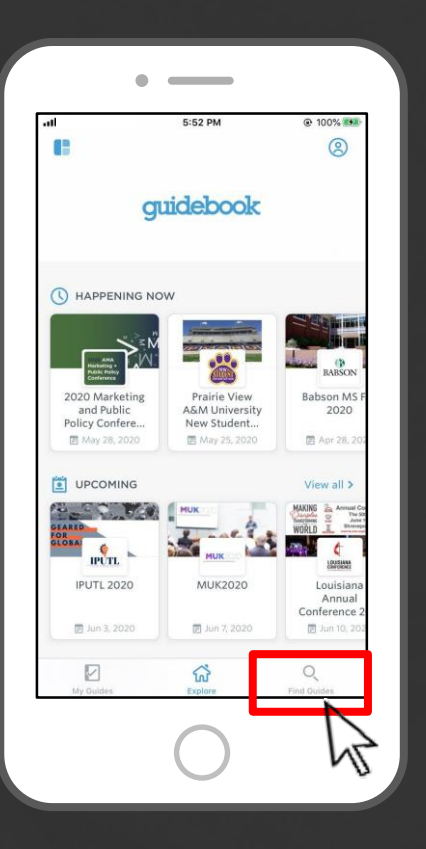

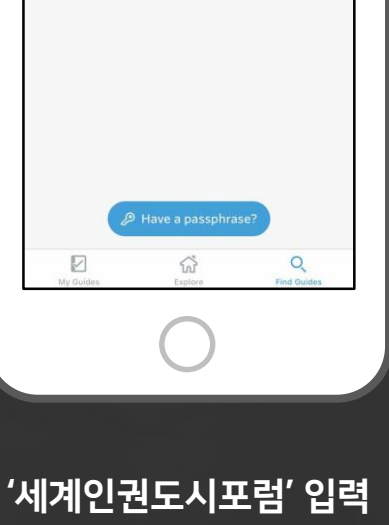

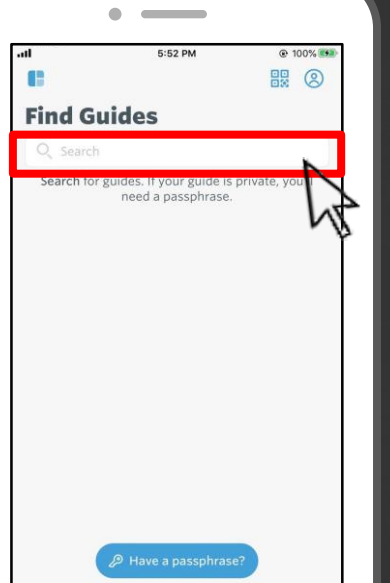

## Step 2. 세계인권도시포럼 검색

## guidebook

### Step 3. 다운로드 및 접속

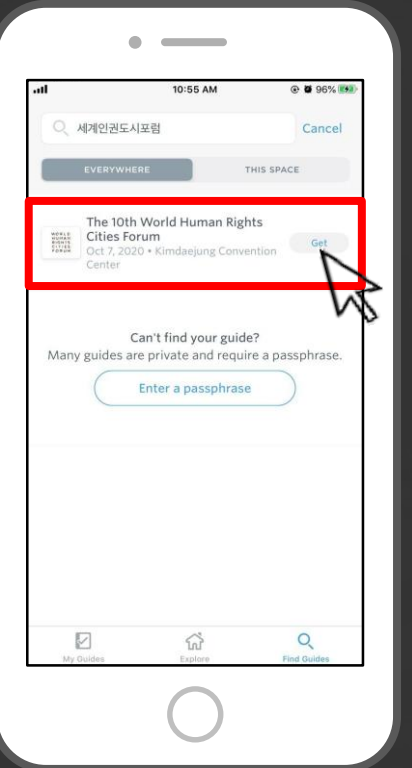

세계인권도시포럼

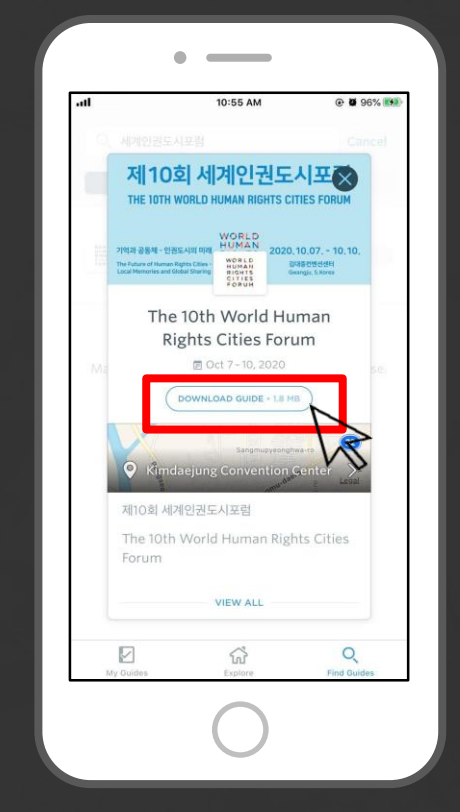

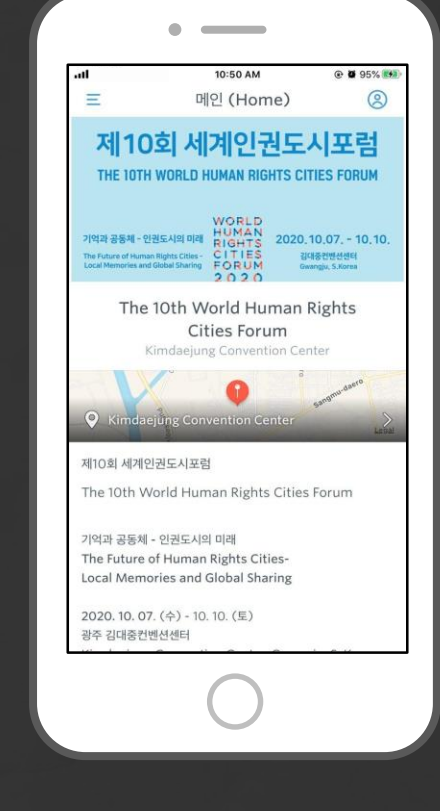

불러오기 버튼 클릭 다운로드 <sup>및</sup> 열기 버튼 클릭 세계인권도시포럼 페이지 접속

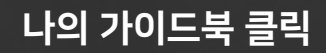

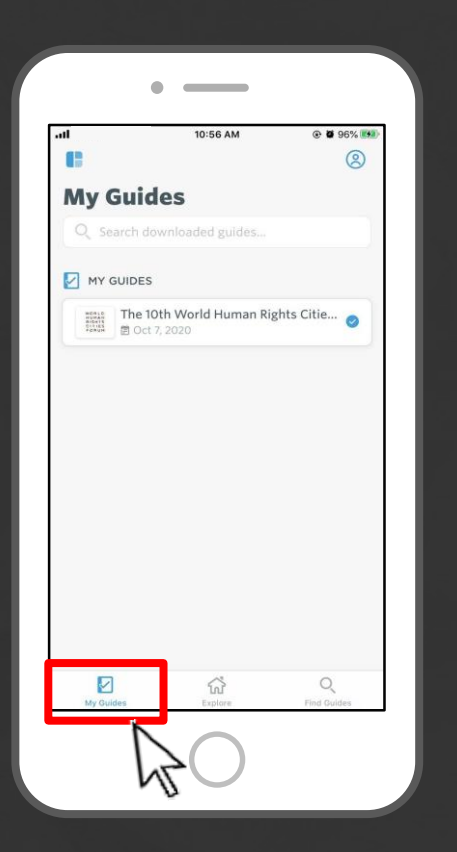

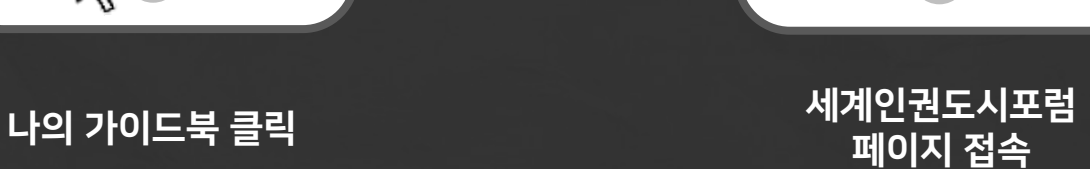

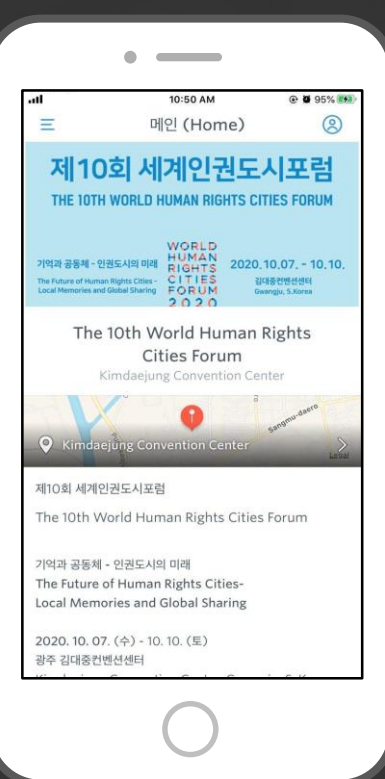

# Step 4. 나의 가이드북 확인

# guidebook

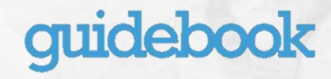

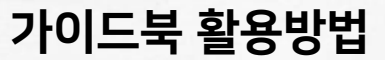

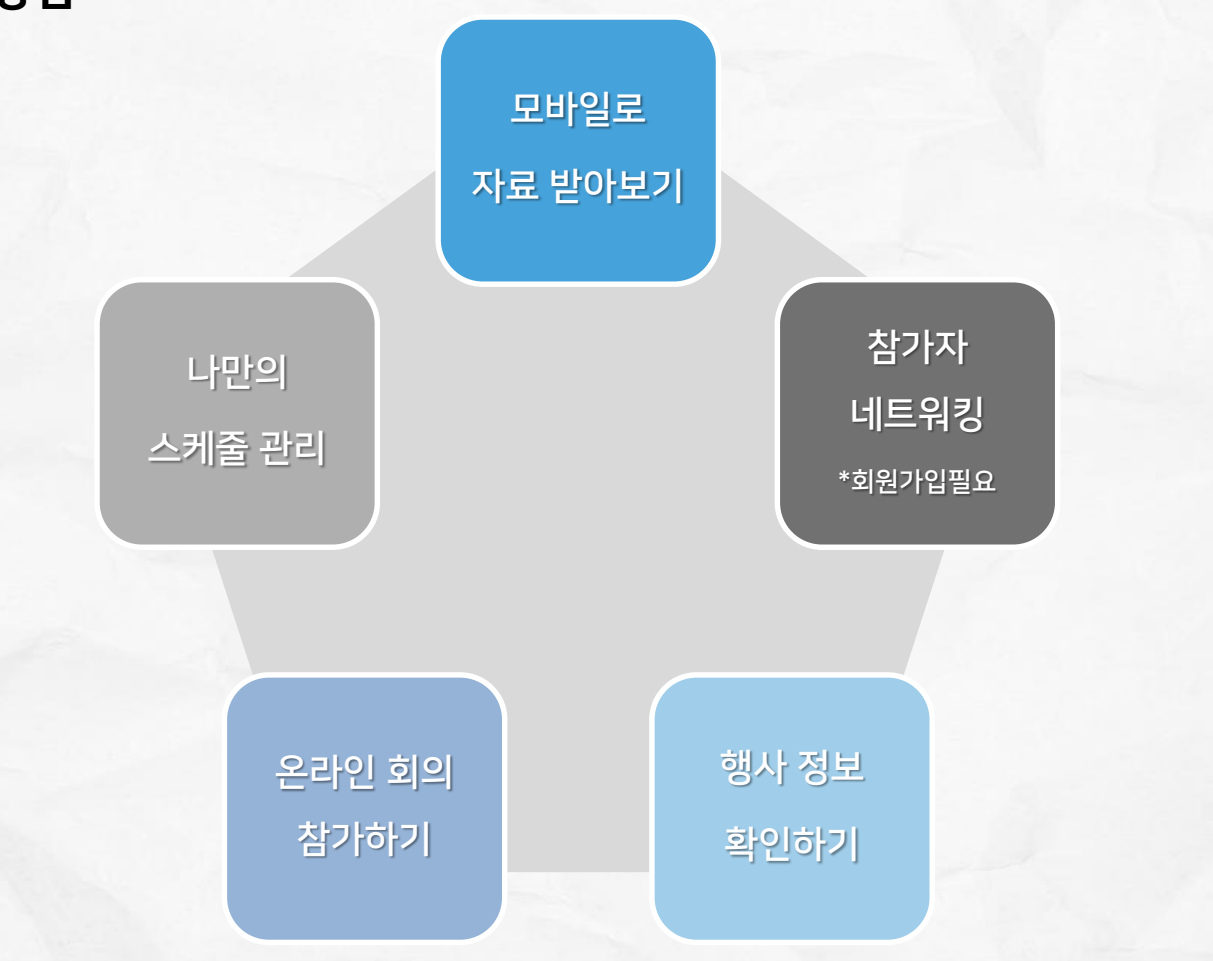

#### 나만의 스케줄 관리

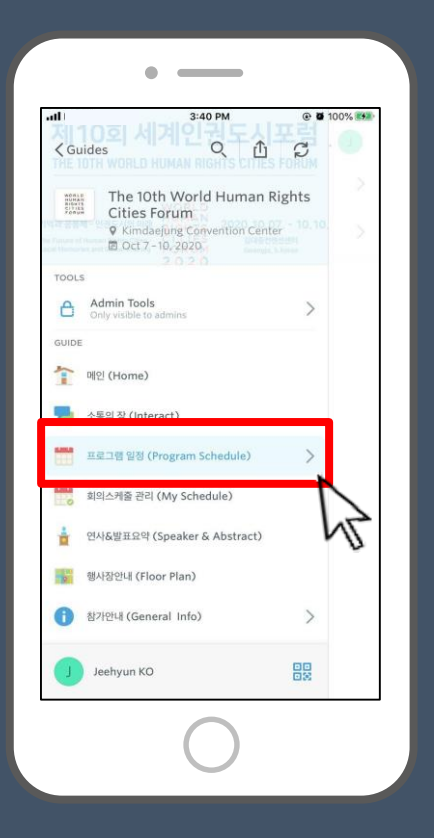

'프로그램 일정' 클릭

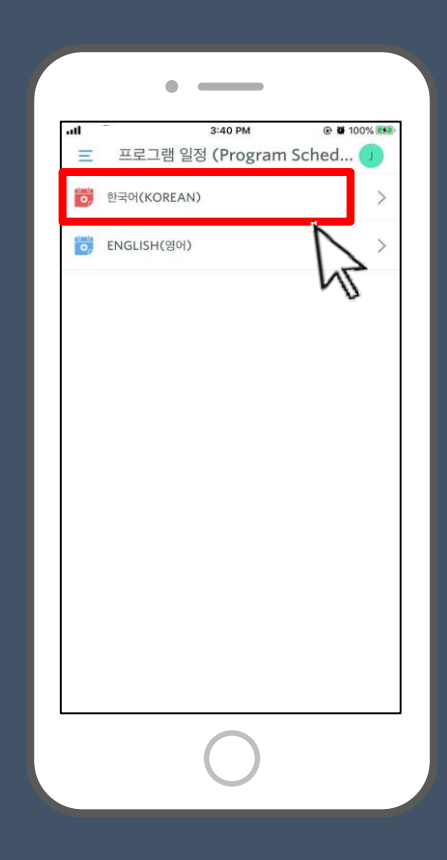

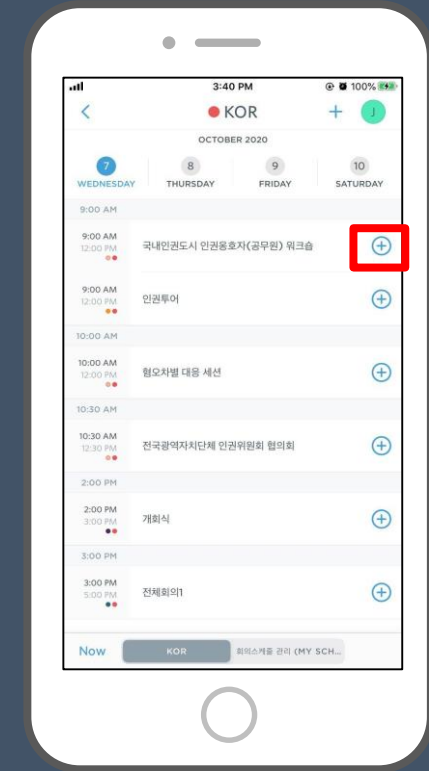

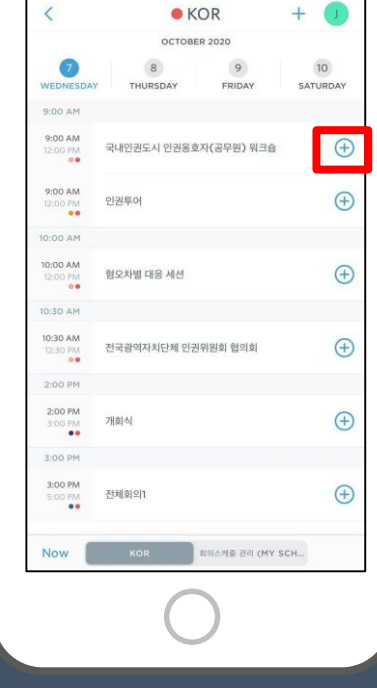

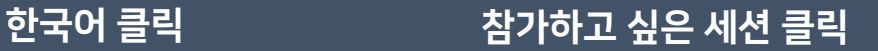

### 나만의 스케줄 관리

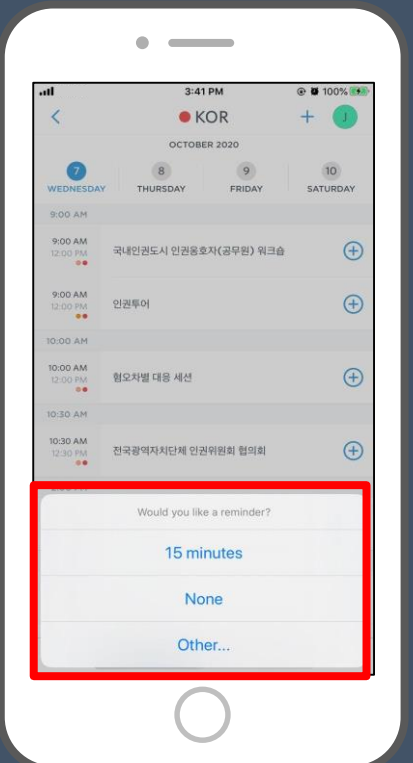

알람 설정 원할 시 시간 선택

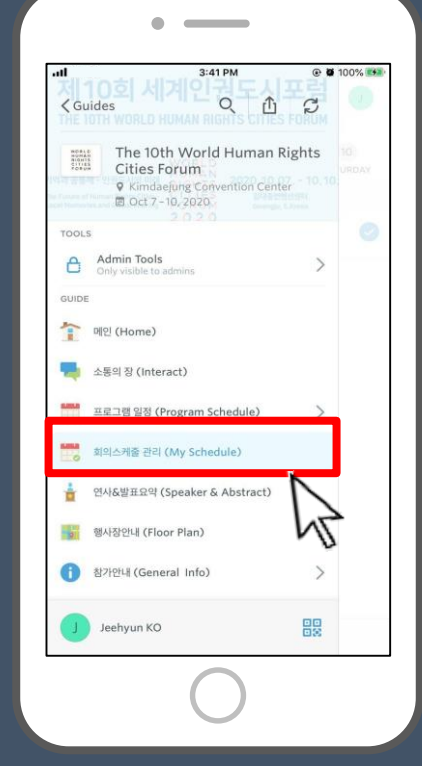

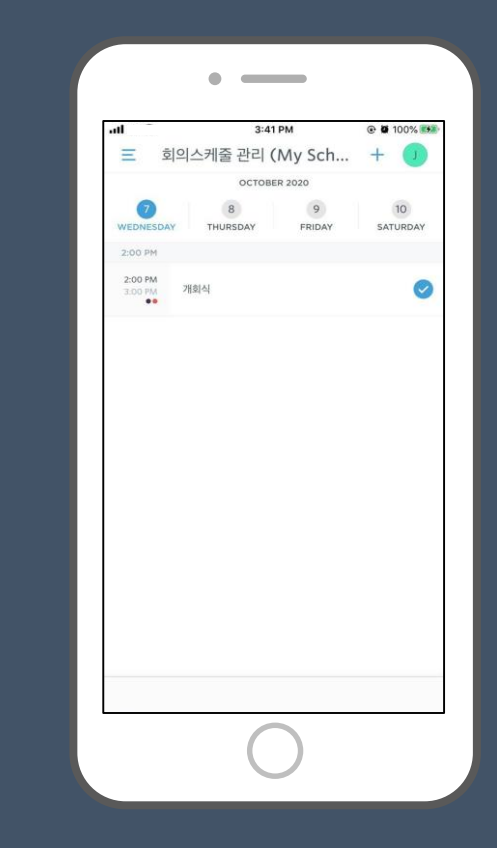

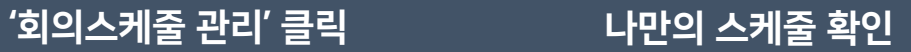

#### 모바일로 자료 받아보기

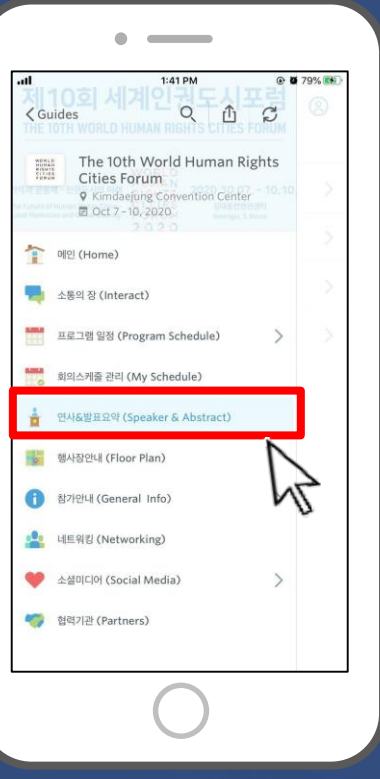

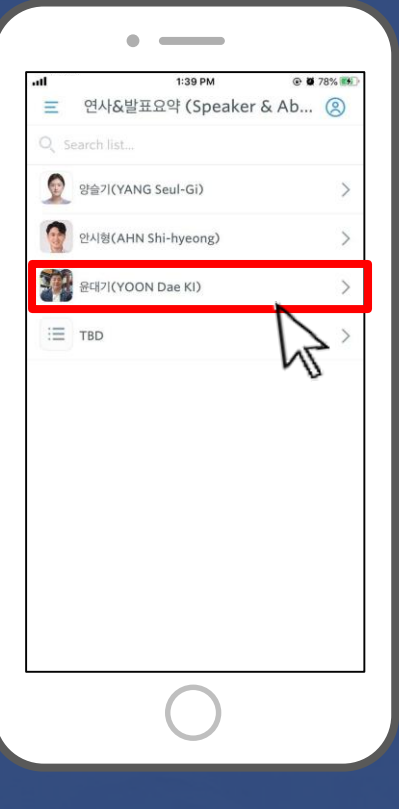

'연사&발표요약' 클릭 기능 개의 대표 발제자 선택 기능 대표 대표 대표 그 발제자료 클릭 후 확인

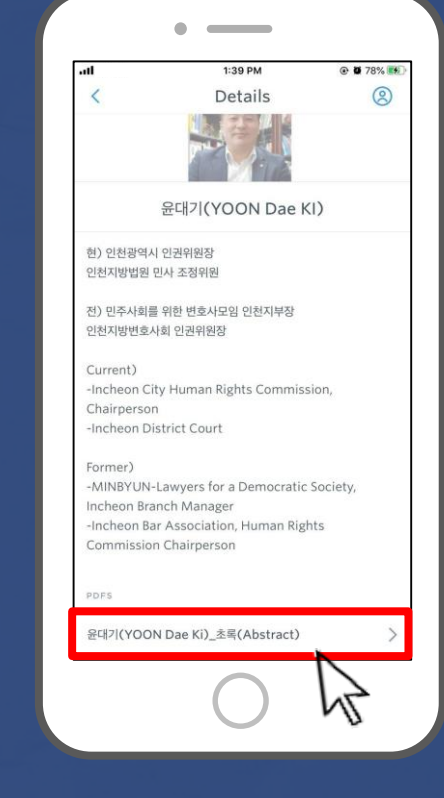

### 온라인 생중계 참석하기

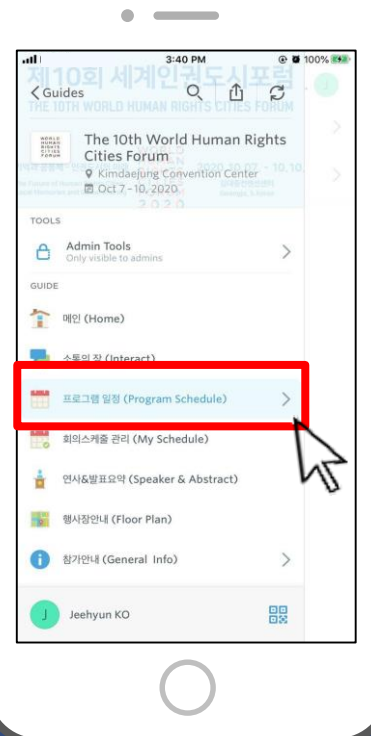

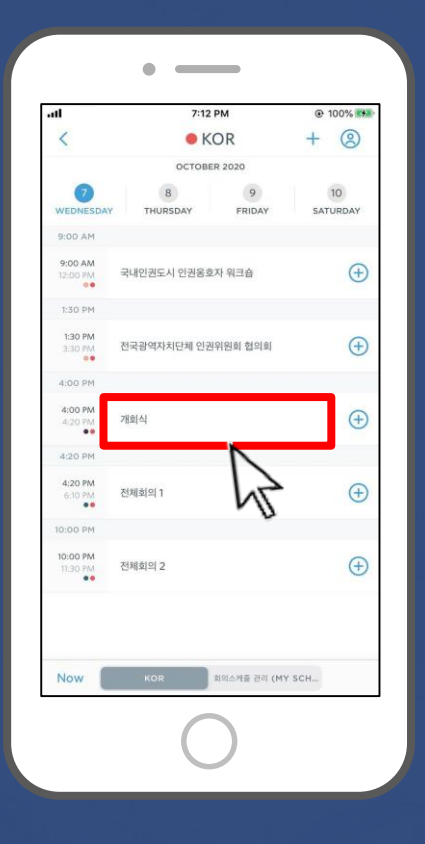

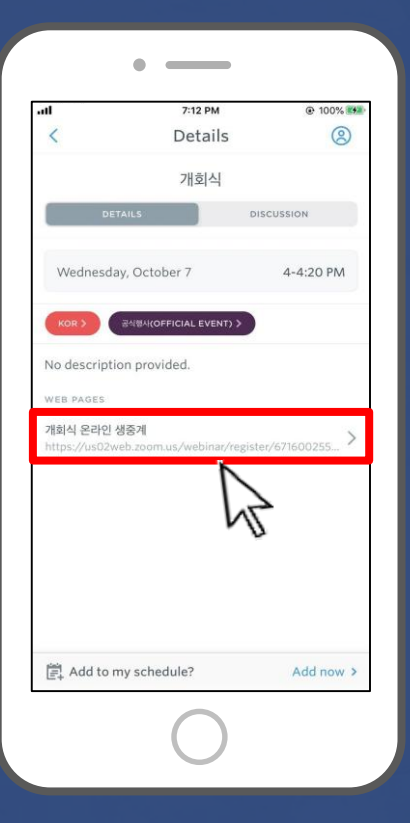

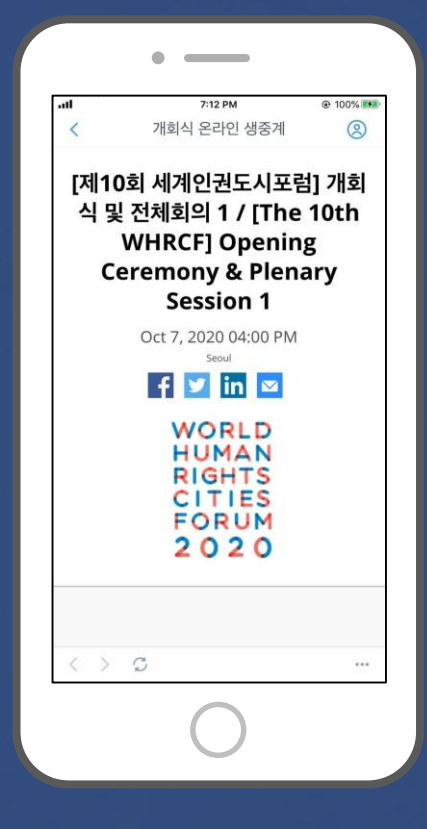

#### '프로그램 일정' 클릭 영화는 회의 클릭 영화를 가능한 기능을 하는 이 아이에 참여 있다. 그 이 아이에 참여 이 아이에 참여 있다.

#### 행사 정보 확인하기

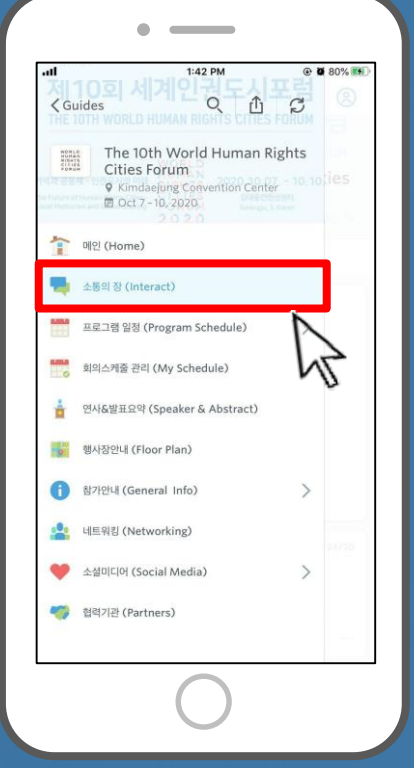

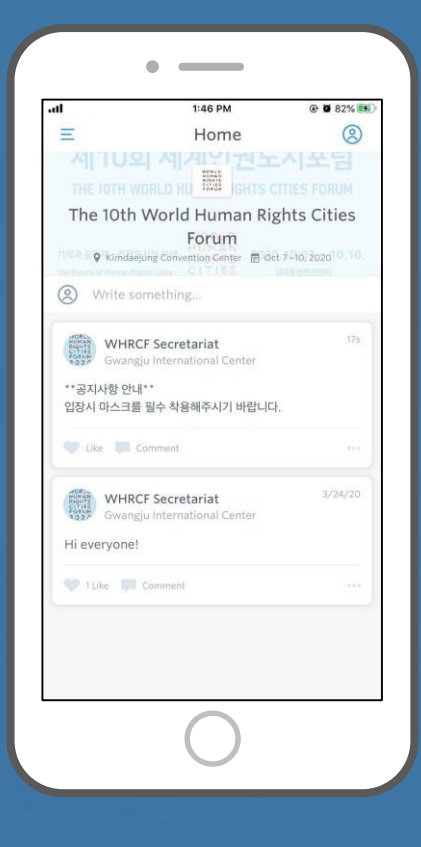

#### '소통의 장' 클릭 정보 정보 정보 정도 행사 실시간 공지사항 확인

#### 네트워킹(회원가입 및 로그인 필요)

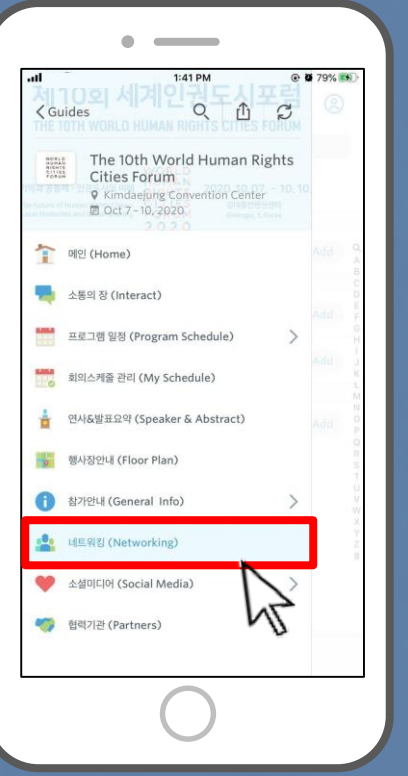

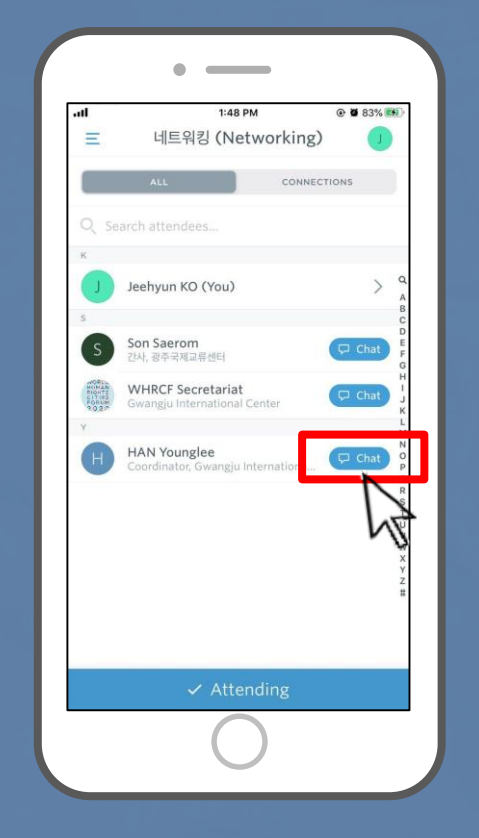

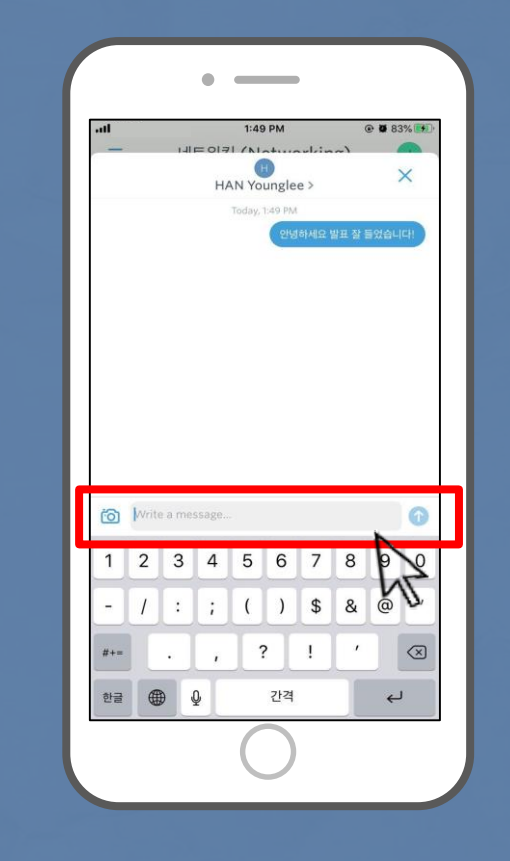

'네트워킹' 클릭 기능 대화를 원하는 사람 이름 클릭 기능을 가지 않아 더 메시지 전송

## 문의사항

세계인권도시포럼 사무국 고지현 간사 [whrcf@gic.or.kr](mailto:whrcf@gic.or.kr) / [ko@gic.or.kr](mailto:ko@gic.or.kr) +82-70-4262-4335